Reproduktory k prenosnému počítaču

# SPA 6200/10 SPA 6200/27 SPA 6200/97

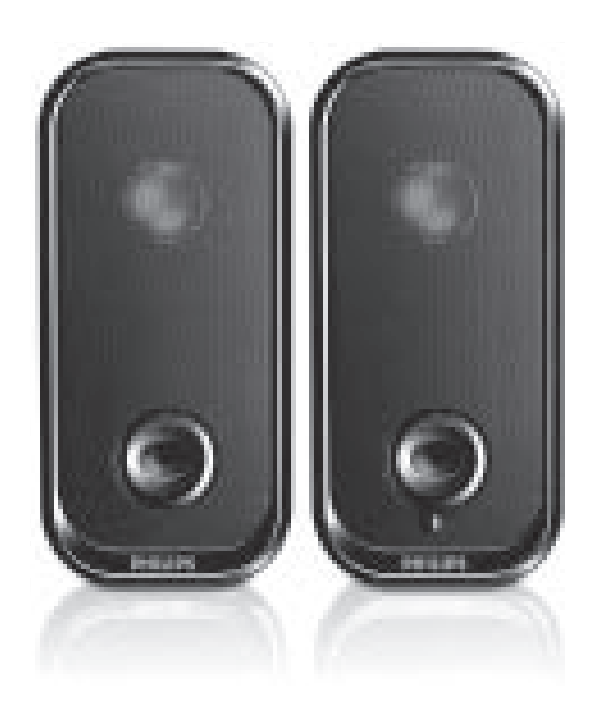

Návod na obsluhu

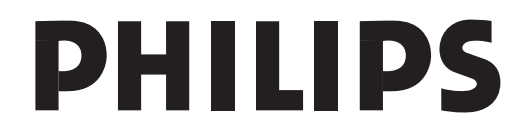

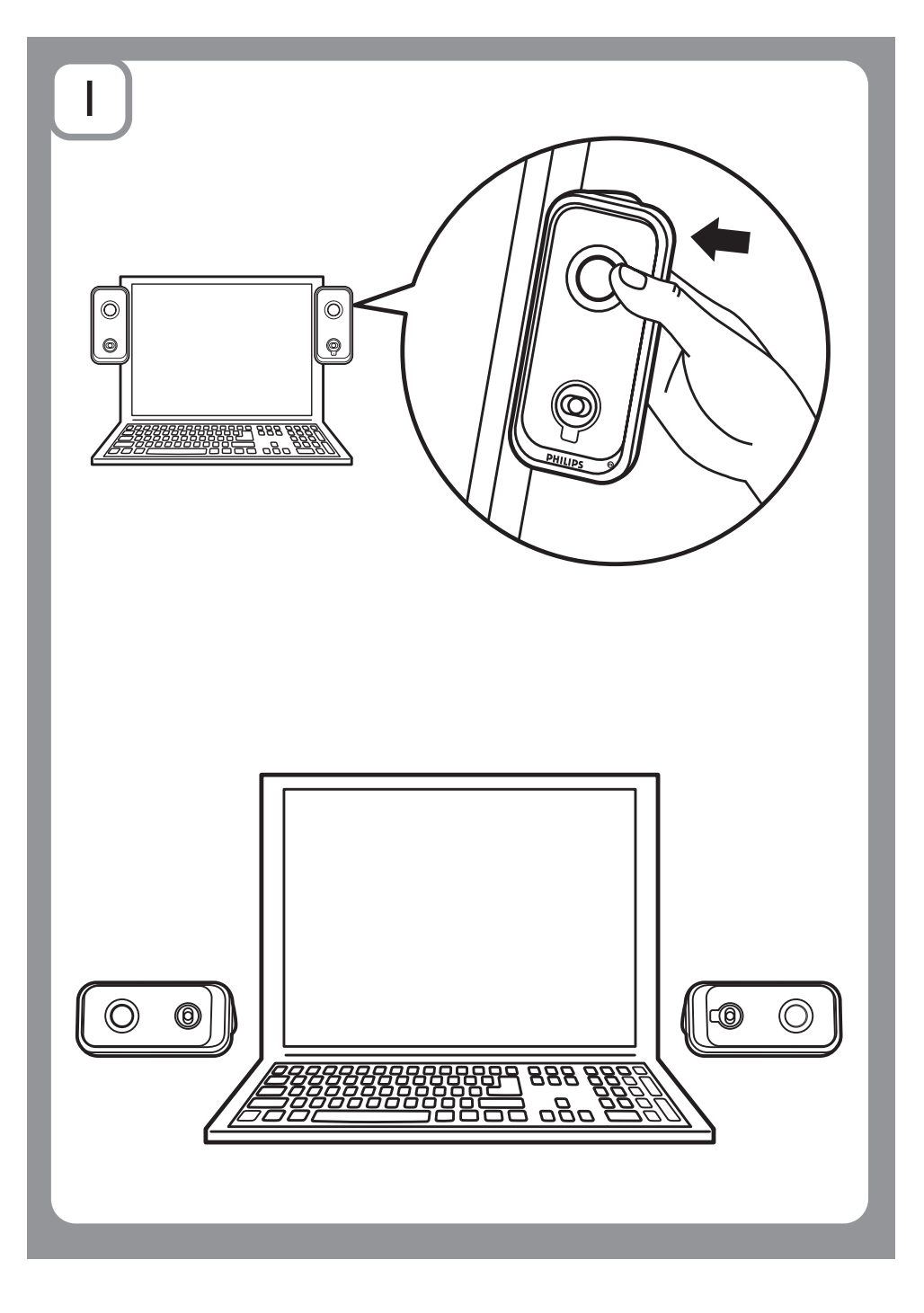

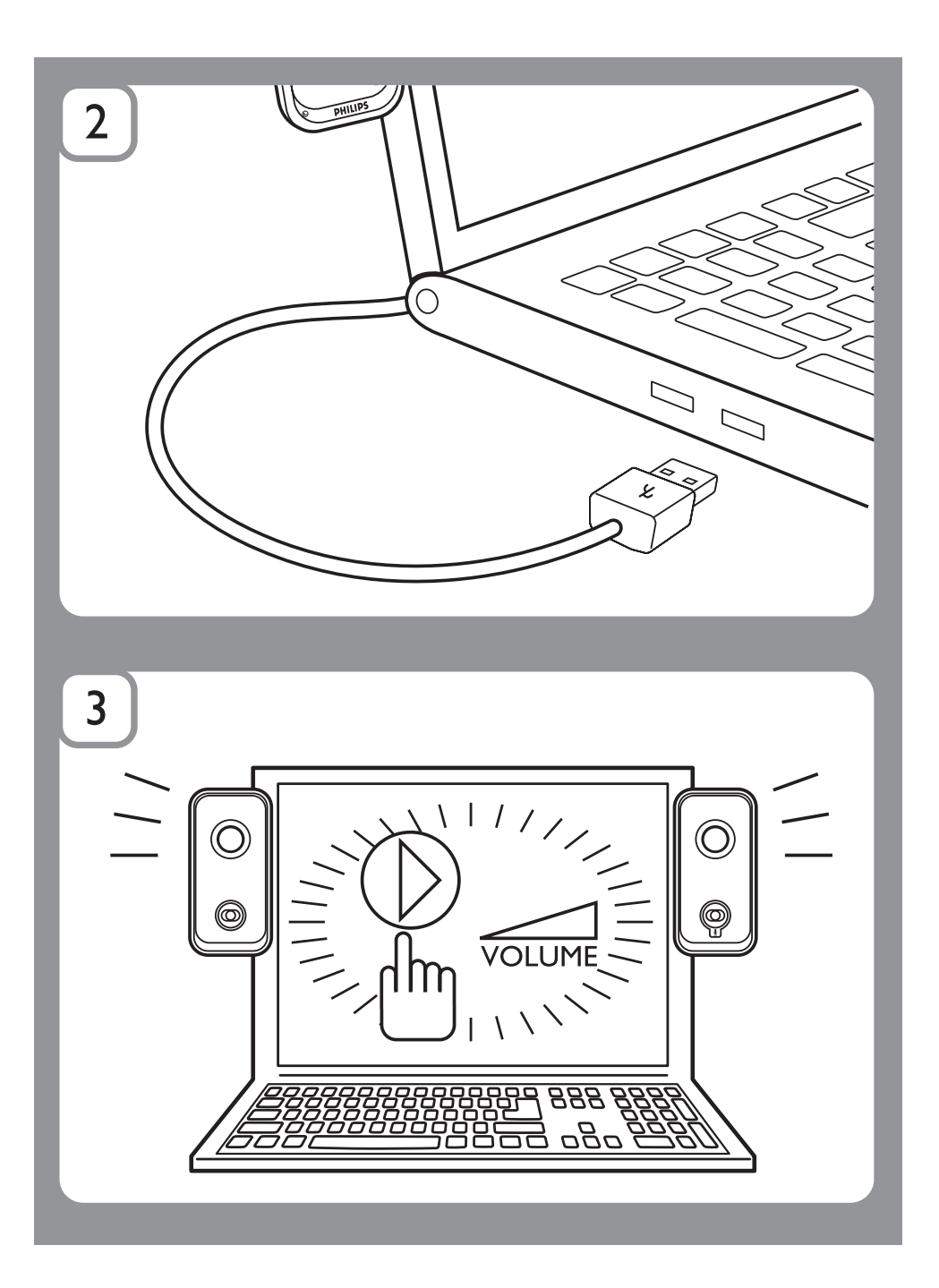

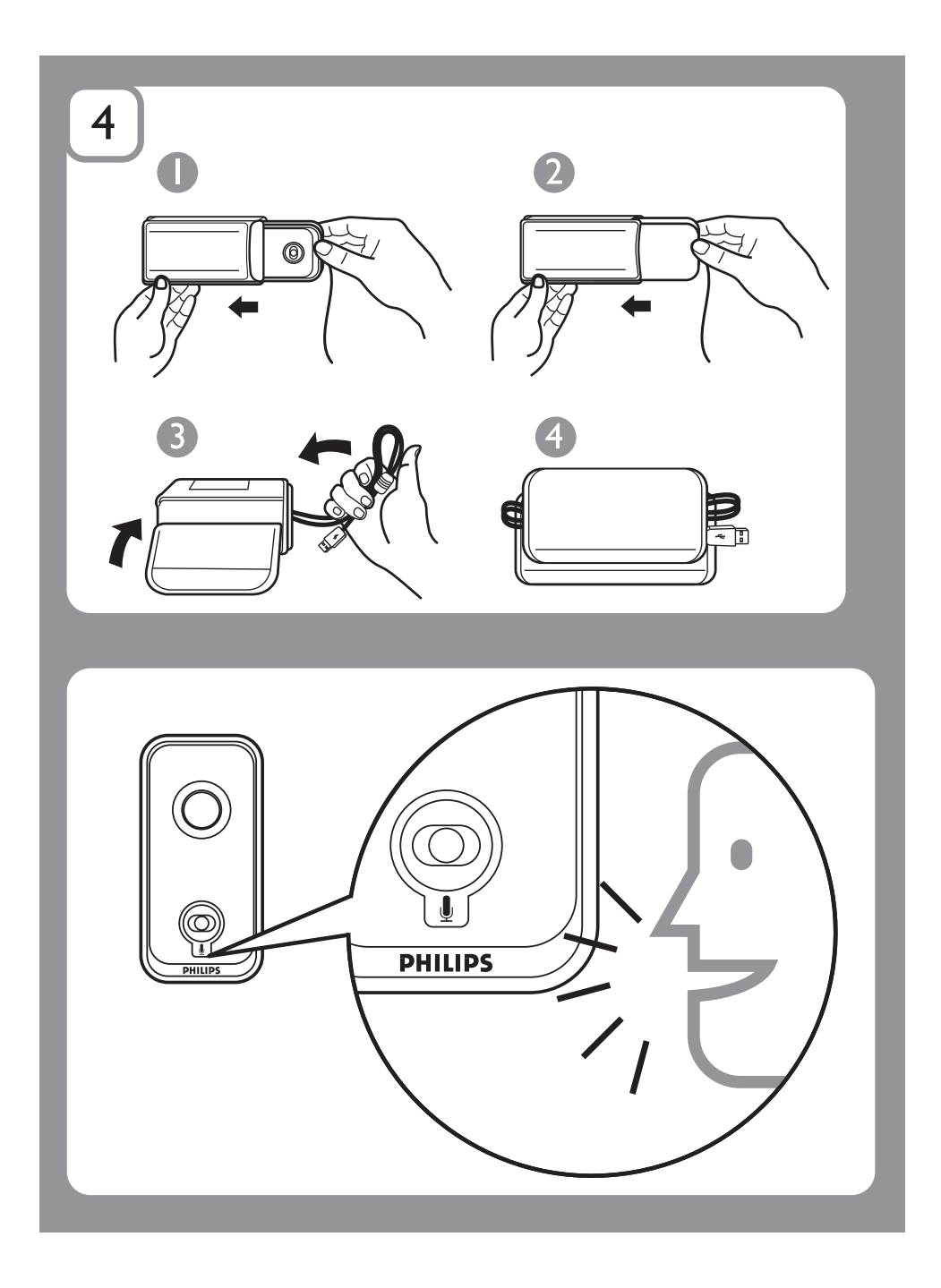

## **Reproduktory SPA6200 k prenosnému počítaču**

**Dôležité:**  $\bullet$  Skôr ako sa pokúsite nainštalovať USB zvukový adaptér, musí mať Váš počítač funkčný Radič zbernice USB, ktorý je vedený v Správcovi zariadenia. Uistite sa prosím pred záznamom/prehrávaním hudby, či sú Vaše reproduktory poriadne nainštalované. V priebehu záznamu/aplikácie VOIP (volanie cez internet) nasmerujte zdroj zvuku na mikrofón, ktorý je umiestnený na reproduktore.

### **Inštalácia:**

- 1. Pripevnite prenosné reproduktory k pravej a ľavej strane obrazovky prenosného počítača alebo ich uložte na obidve strany samotného prenosného počítača.
- 2. Pripojte USB koncovku do USB konektora na prenosnom počítači.
- 3. Zapnite zvukové a hudobné funkcie a nastavte hlasitosť pomocou počítačovej aplikácie alebo softvéru.
- 4. Po používaní uložte reproduktory a USB kábel do prenosného obalu.

Ak nie sú USB prenosné reproduktory rozoznané počítačom, vykonajte prosím nasledujúce kroky pre počítač

PC:

- 1. Kliknite na "Ovládací panel".
- 2. Dvakrát kliknite na ikonu "Sound and Audio Devices" (Zvuky a zvukové zariadenia).
- 3. Pod ikonou ..Sound and Audio Devices" (Zvuky a zvukové zariadenia) otvorte záložku "Zvuk" a uistite sa, či je v položkách "Prehrávanie zvuku" a "Záznam zvuku" zvolená možnosť "USB Sound Device" (USB zvukové zariadenie).

MAC<sup>.</sup>

- 1. Kliknite na "System Preferences" (Systémové predvoľby).
- 2. Kliknite na ikonu "Sound" (Zvuk).
- 3. Otvorte položku "Output" (Výstup) a zvoľte v okne "Generic USB Audio Device" (Všeobecné USB zvukové zariadenie).
- 4. Prehrávajte hudbu pomocou multimediálnych programov.

Aby ste sa vyhli odozve, môžete nastaviť hlasitosť mikrofónu. Kliknite prosím na "Ovládacie panely" a dvakrát kliknite na ikonu "Zvuky a zvukové zariadenia", potom je možné v záložke "Hlasitosť" nastavovať hlasitosť zariadenia (platí pre Windows XP SP2).

# **Systémové požiadavky**

- PC: Windows® 98SE, Windows® ME, Windows® 2000, Windows® XP alebo Windows<sup>®</sup> Vista™, Certifikovaný radič zbernice USB
- MAC: Mac OS9/OS® X alebo novšia verzia, Vstavaný USB konektor

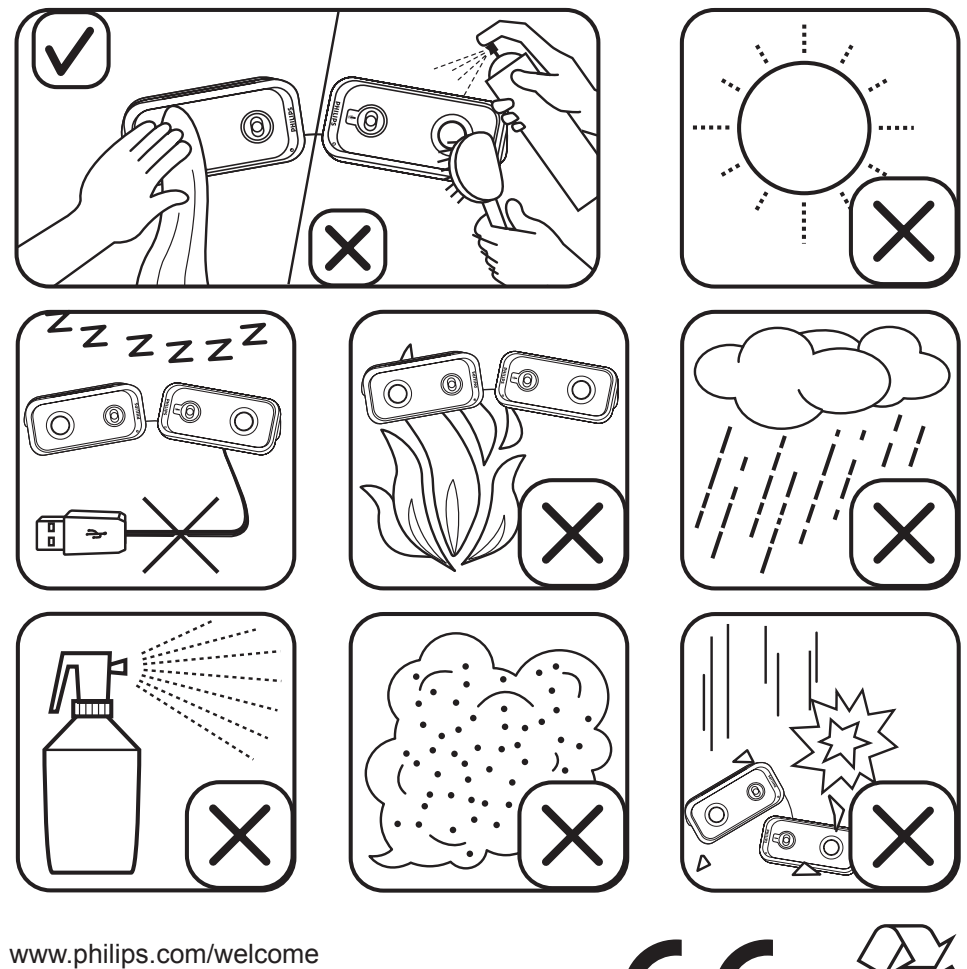

Právo na zmenu údajov vyhradené bez predchádzajúceho upozornenia

 $\mathsf{C}$ 

### **Informácie o likvidácii opotrebovaného elektrického zariadenia (súkromné domácnosti)**

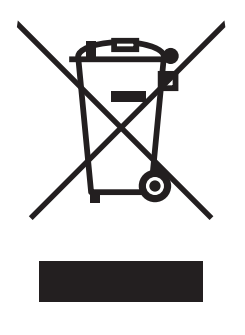

Tento symbol na produktoch a/alebo na priložených dokumentoch znamená, že sa pri likvidácii nesmú elektrické a elektronické zariadenia miešať so všeobecným domácim odpadom.

V záujme správneho obhospodarovania, obnovy a recyklácie odvezte, prosím, tieto produkty na určené zberné miesta, kde budú prijaté bez poplatku. V niektorých krajinách je možné tieto produkty vrátiť priamo miestnemu maloobchodu v prípade, ak si objednáte podobný nový výrobok. Správna likvidácia týchto produktov pomôže ušetriť hodnotné zdroje a zabrániť možným negatívnym vplyvom na ľudské zdravie a prostredie, ktoré môžu inak vzniknúť v dôsledku nesprávneho zaobchádzania s odpadom. Bližšie informácie o najbližšom zbernom mieste získate na miestnom úrade.

V prípade nesprávnej likvidácie odpadu môžu byť uplatnené pokuty v súlade s platnou legislatívou.

#### **Pre právnické osoby v Európskej únii**

Ak potrebujete zlikvidovať opotrebované elektrické a elektronické zariadenia, bližšie informácie získate od svojho miestneho predajcu alebo dodávateľa.

#### **Informácie o likvidácii v krajinách mimo Európskej únie**

Tento symbol je platný len v Európskej únii. Ak si želáte zlikvidovať toto zariadenie, obráťte sa na miestny úrad alebo predajcu a poinformujte sa o správnom spôsobe likvidácie tohto typu odpadu.